## **Home Access Center Overview**

Home Access Center (HAC) is Christina School District's official site to connect parents and students with a wealth of real-time student information. It allows students and guardians to view student registration information, transportation information, attendance, report cards, interims, transcripts, test scores, classwork, schedules, course requests and some discipline information. *(Information available may vary by school.)* As soon as a teacher posts items to their gradebooks, parents can access the information using HAC. HAC is available on any internet-enabled computer during the school year 24 hours a day, seven days a week, except during occasional system maintenance. There is also a mobile version that is available to parents that can be used on most Android and Apple phones and tablets. You can download the app from the Christina School District web site.

**----------------------------------------------------------------------------------------------------**

## **Account Information**

1. A user name and password from Christina School District is required to login to Home Access Center.

**----------------------------------------------------------------------------------------------------**

- 2. Every year, guardian user names and passwords will be mailed to the student's primary guardians before the start of the school year. It will come along with the student's transportation information. Buildings will provide students with their user names and passwords. Please note that the guardian account has more functionality than the student account. Guardians may make changes to phone numbers and e-mails as well as FERPA information.
- 3. Students who register after school starts will receive their login credentials when they register.
- 4. If you do not have an account and you have an e-mail in the system, you can register thru HAC using the provided link on the login screen. If you find that you cannot register thru HAC, you should call your child's school.

## **Access to HAC**

HAC can be accessed from the Christina School District web site a[t https://christinak12.org.](https://christinak12.org/) Click on the "Parent and Students" tab. You will find Home Access Center in the "App Portal". You can also go directly to the HAC site by typing the following URL directly in your browser: [https://hac.doe.k12.de.us](https://hac.doe.k12.de.us/)

**----------------------------------------------------------------------------------------------------**

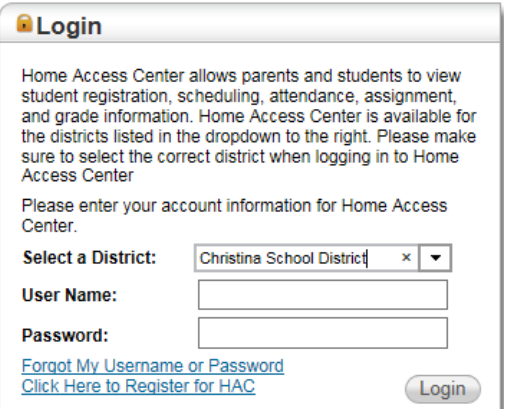

When you get to the logon screen, don't forget to select "Christina School District" before entering your user name and password.

## **Getting Around in HAC**

The following pages can be **accessed** using the menu in the HAC banner. Not all features are available for every school.

**----------------------------------------------------------------------------------------------------**

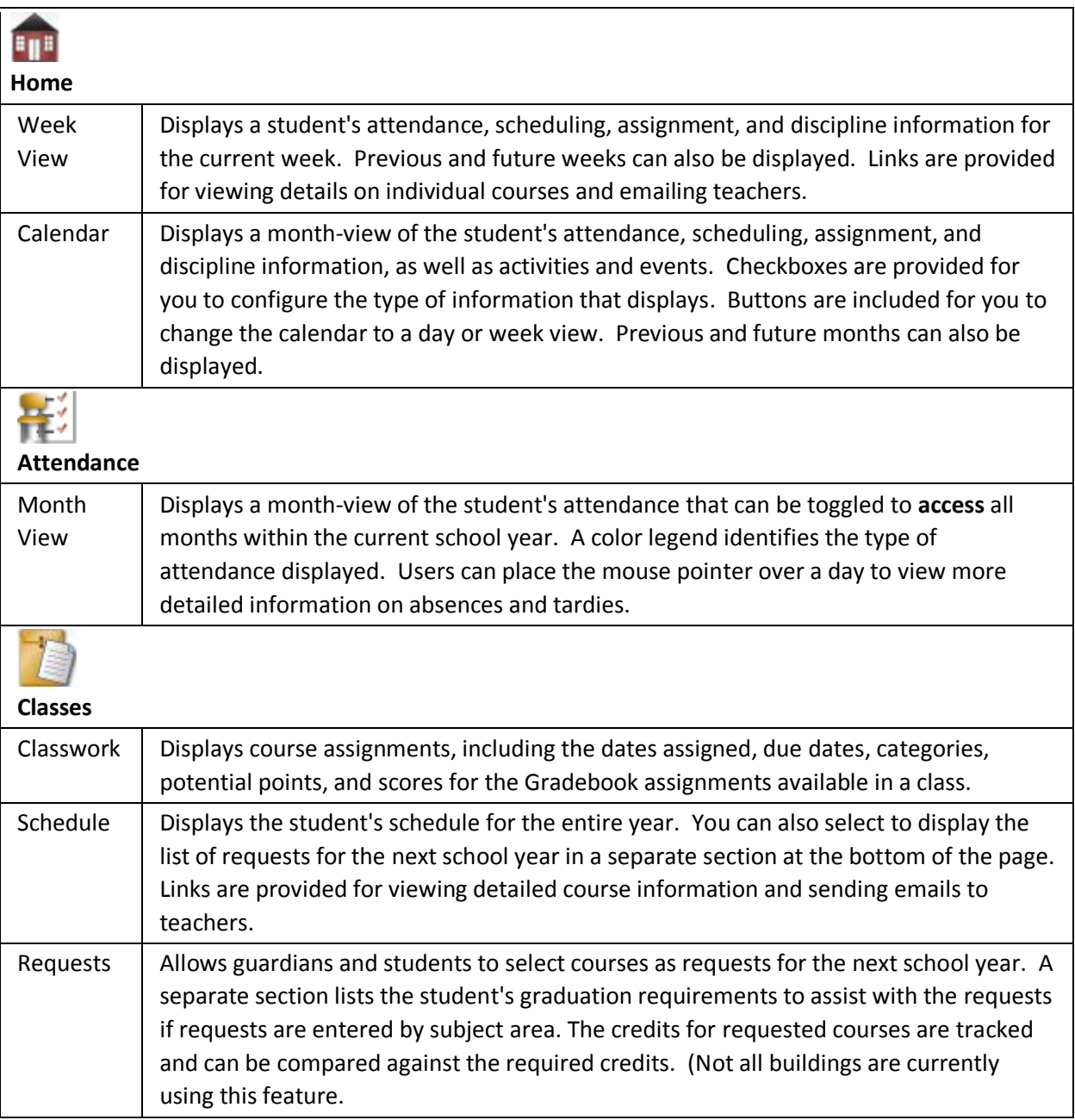

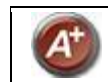

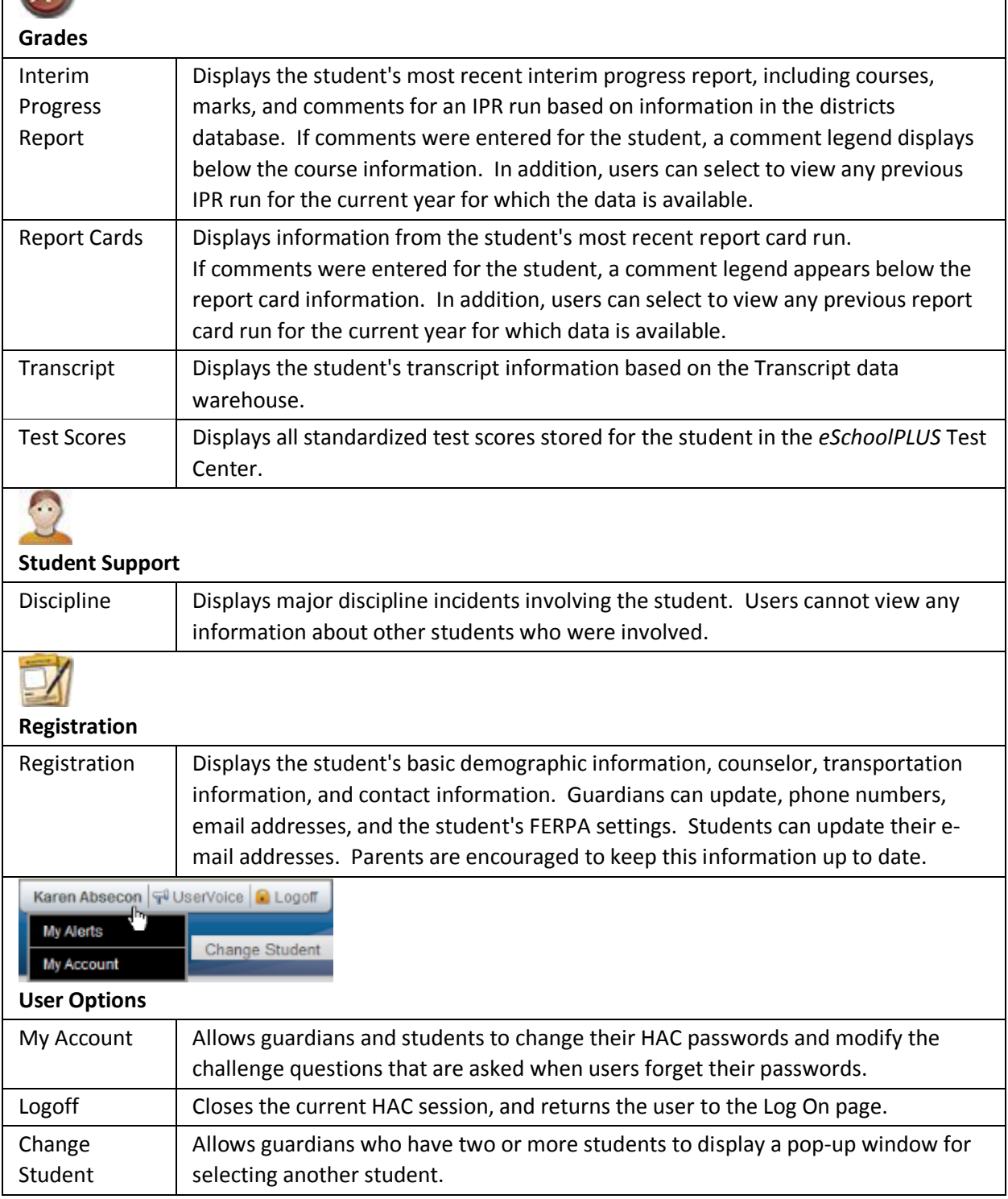